## Hochschule Albstadt - Sigmaringen

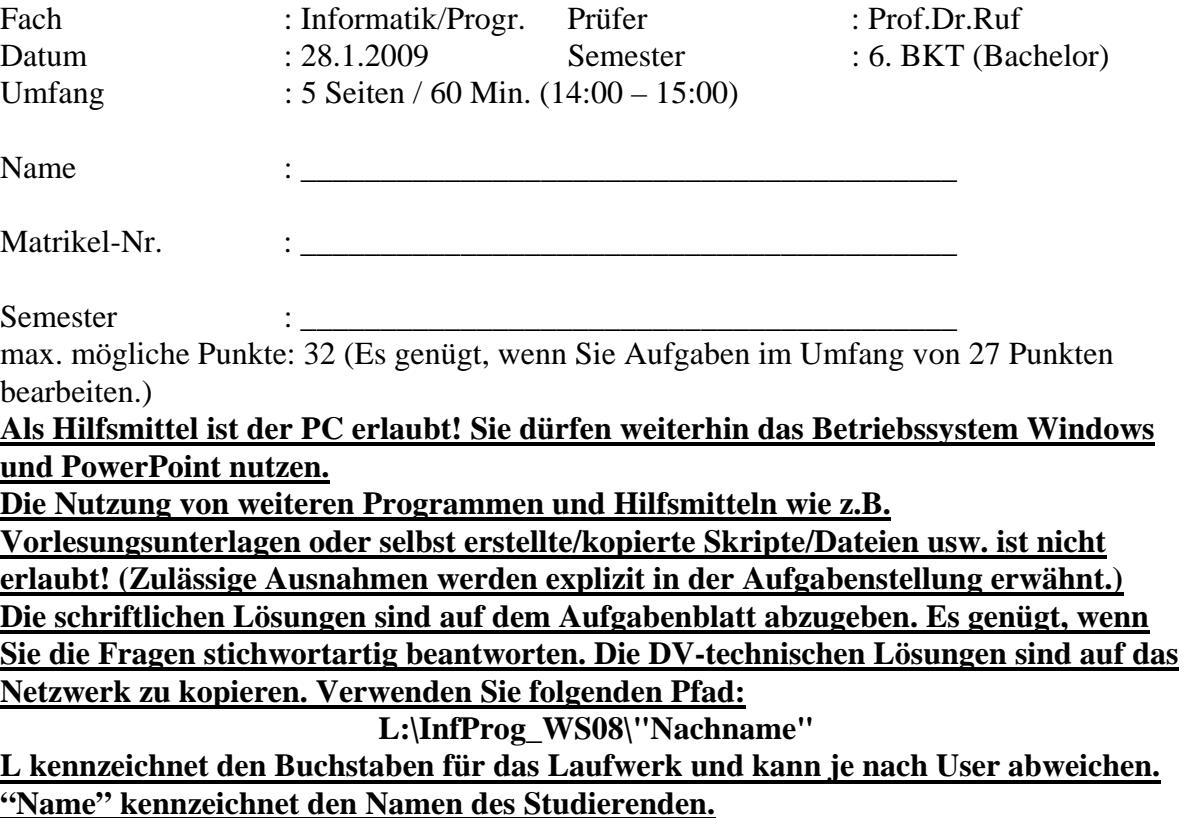

1. Grundlagen

Information lässt sich sehr schwer messen oder gar mit physikalischen Größen beschreiben. Dennoch kann man "Information" eingliedern in ein Schema, das die Grundlagen für Informationen beschreibt, d.h. woraus Informationen gebildet werden und zeigt, welche höheren Ebenen ebenfalls noch über Informationen erreicht werden können. Beschreiben Sie dieses Modell anhand einer Skizze. (6 P.)

2. Es wird damit gerechnet, dass künftig "Solide-Stat Disks" zu den herkömmlichen Festplatten in Konkurrenz treten werden. Vergleichen Sie beide Speichermedien miteinander.  $(4 P.)$ 

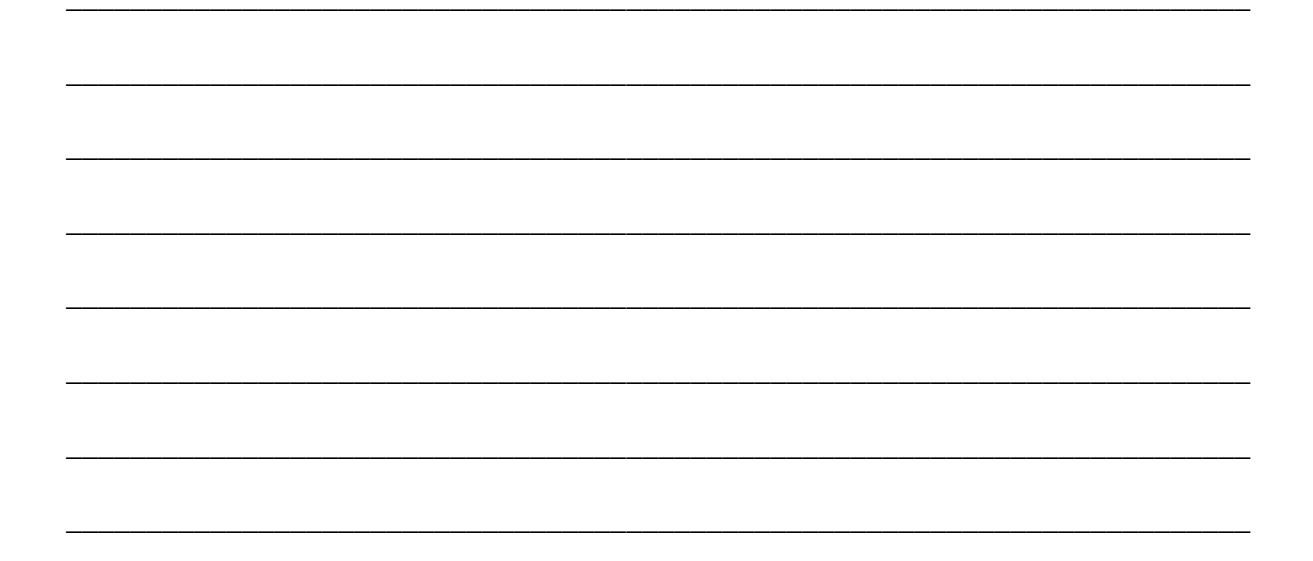

## 3. Farbdrucker

Besonders im Bekleidungsbereich spielen farbige Ausdrucke eine große Rolle. Nennen Sie die wichtigsten Druckverfahren und weisen Sie auf die entsprechenden Vor- und Nachteile hin.  $(6P.)$ 

- 4. Erstellen Sie eine PowerPoint-Präsentation mit folgender Funktionalität: (12 P.) Orientieren Sie sich bei Ihrer Lösung möglichst nahe an der untenstehenden Abbildung.
	- Alle Folien sollen enthalten.  $\bullet$ 
		- o in der rechten unteren Ecke Ihren Namen und Ihre Mat-Nr..
		- o links oben die Seitenzahlen
		- o alle Folien erhalten eine Navigation zu nächsten, vorherigen Folie
		- $\circ$  Folien 1 2 sollen mit einem Foliendesign (Dactylos) formatiert werden.
		- $\circ$  Folien 3 4 sollen mit dem Foliendesign (Deimos) formatiert werden.
	- Folie 1
		- o enthält ein SmartArt (Pfeil) mit 4 Eintragungen. Unter dem Pfeil erscheint der Test "Informatik / Programmierung WS 2008/09"
		- o die Folie soll 2 Sekunden eingeblendet werden.
		- o verwenden Sie als Folienübergang zu Folie 2: "Auflösen" in langsamer Geschwindigkeit.
	- Folie 2
		- o enthält eine Formel (s.u.)
		- o fügen Sie weiter 3 Sonderzeichen 3 (s.u.)
		- o Durch einen "click" auf eine Schaltfläche soll das Programm "calc.exe" gestartet werden.
	- Folie 3
		- o enthält 4 Aufzählungspunkte: "1. Hauptkap." "1.1 Unterkap." "1.2 Unterkap. und "2. Hauptkap."
		- o Auf "click" sollen die ersten 3 Aufzählungszeilen erscheinen und auf einen weiteren "click" die letzte Zeile mit "2. Hauptkap."
		- o Durch "click" kommt man zur nächsten Folie.
	- Folie 4
		- o Es soll ein Liniendiagramm erstellt werden, das den Umsatz in unterschiedlichen Bereichen enthält (Zahlen und Form s.u.)

Kopieren Sie Ihre Datei auf das Abgabelaufwerk (siehe 1. Seite). Senden Sie Ihre PPT-Datei an ruf@hs-albsig.de.

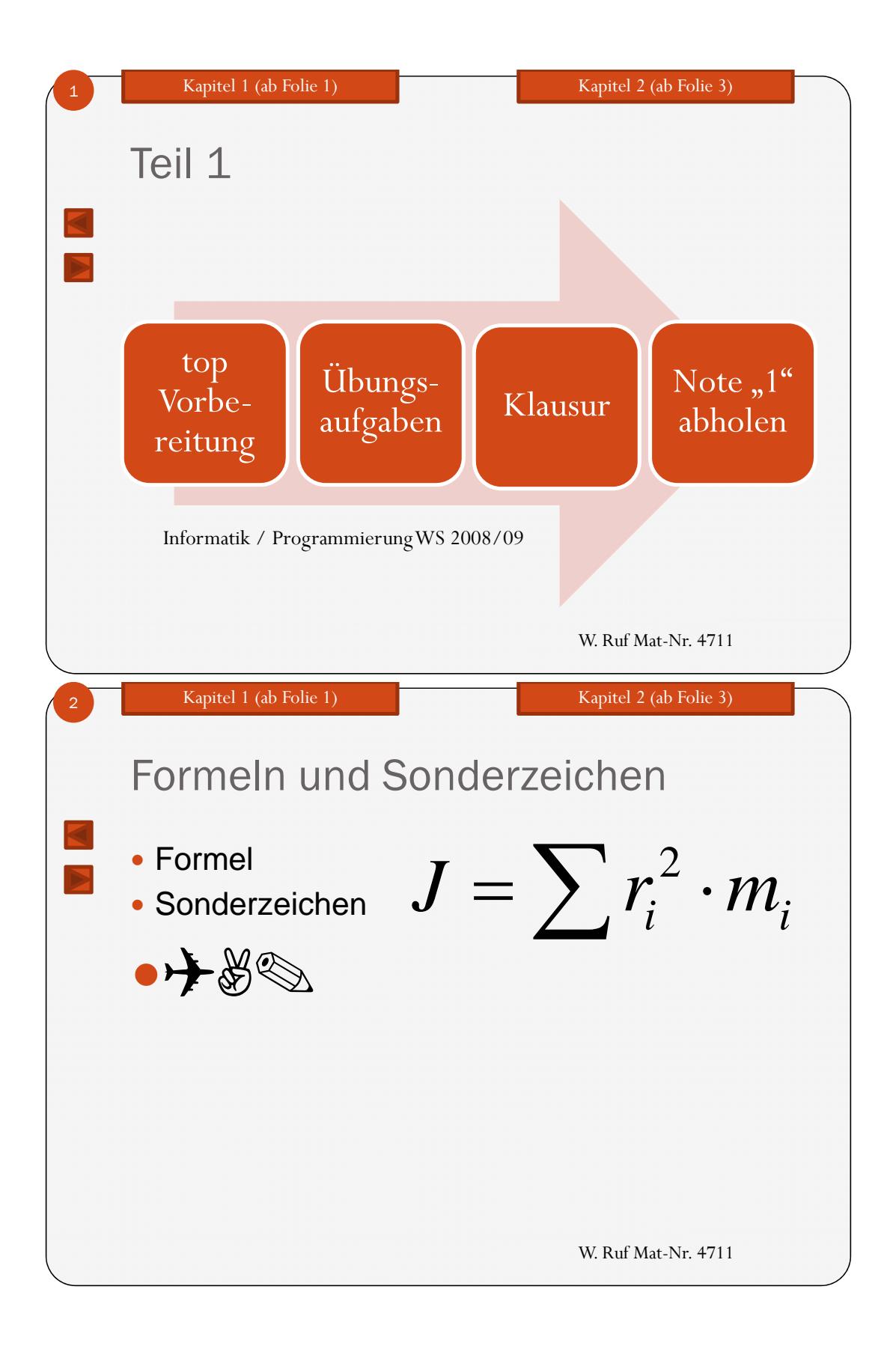

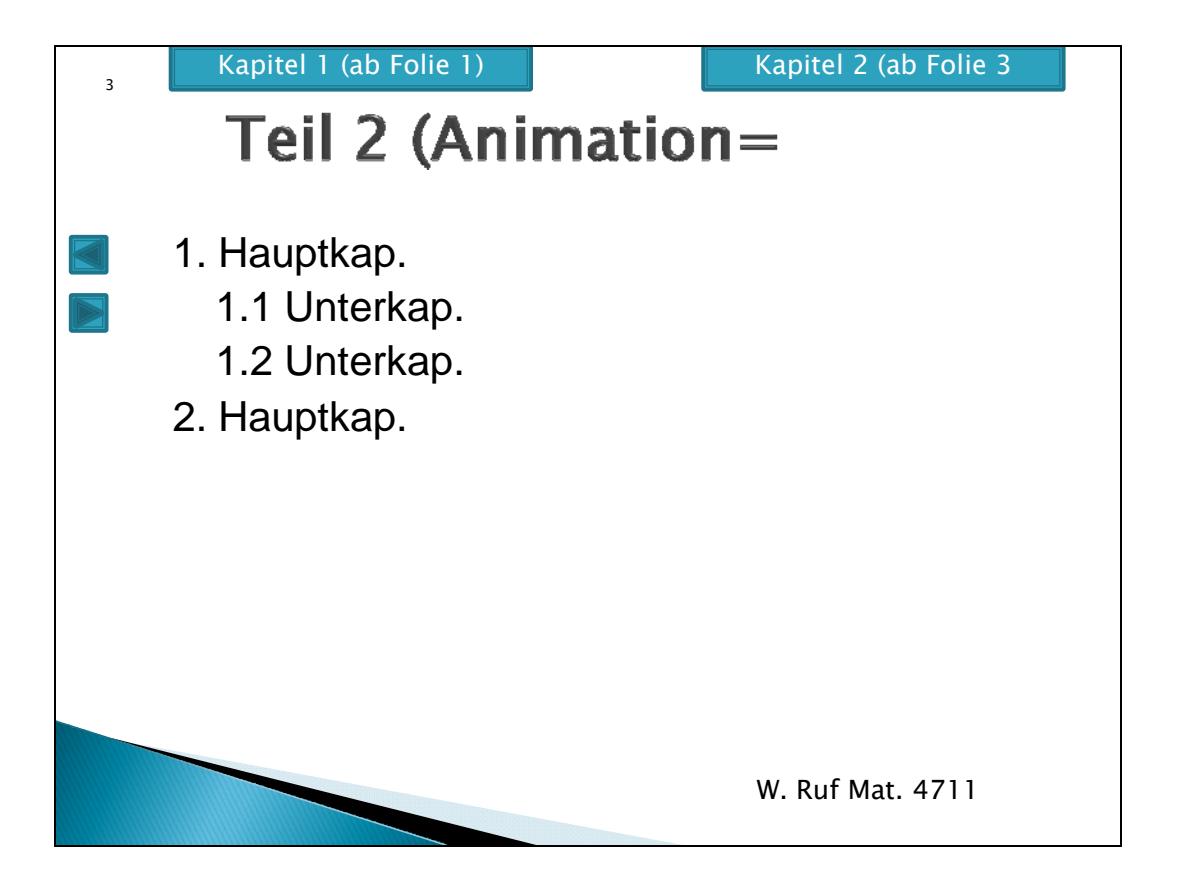

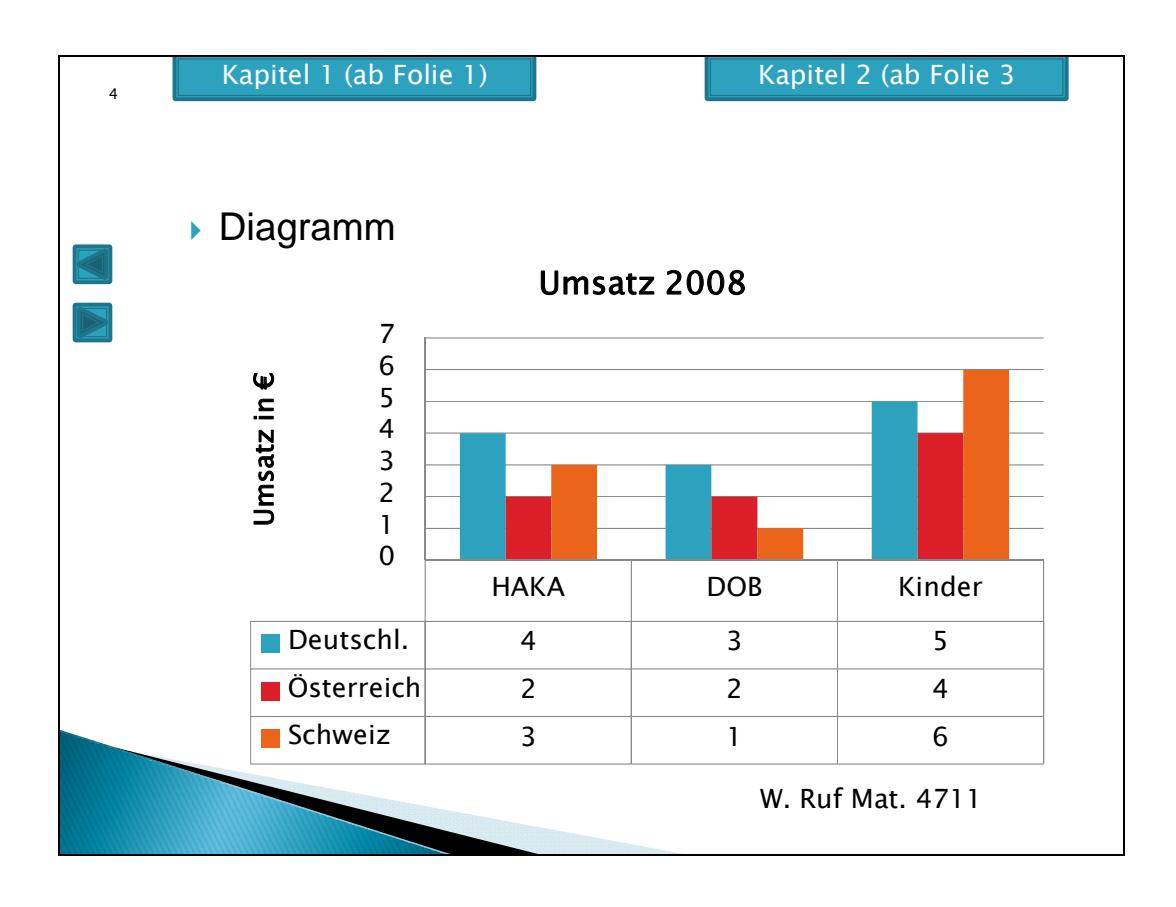

5. Vortragsprogramm

Roland Geisselhart hat in seinem Vortrag zum Gedächtnistraining gezeigt, wie man sich innerhalb von 5 Minuten die ersten zwölf Artikel des Grundgesetzes am besten merken kann. Wie ist er vorgegangen? (4 P.)